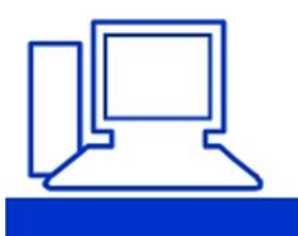

www.computeria-olten.ch Monatstreff für Menschen ab 50

## **Merkblatt 15**

## **Was ist das Fotoformat HEIF/HEIC und wie schaltet man es aus?**

Seit einiger Zeit gibt es ein neues Dateiformat für Bilder. HEIF steht für "High Efficiency Image File Format", also "hoch effizientes Bildformat". Es tritt vor allem bei den Smartphones in Erscheinung, meist unverhofft und plötzlich: Nach einem Update werden alle selbst geschossenen Fotos in diesem neuen Format abgespeichert.

Dieses neue Format ist besonders effizient, denn es speichert Fotos mit besser Qualität in kleinerer Dateigröße als das bekannte JPEG-Format, das man aus den letzten beiden Jahrzehnten kennt. Außerdem können in diesem Format auch ganze Bilderserien gespeichert, also kleine Videos inklusive Ton gespeichert werden. Apple hat daher schon vor einiger Zeit dieses Format zum Standard für die Aufnahme von Fotos (und Videos) auf dem iPhone gemacht, auch viele Android-Hersteller (allen voran Samsung) sind in letzter Zeit nachgezogen. Die Bilder werden dabei je nach Gerät und Einstellungen mit der Dateiendung .heif oder .heic abgespeichert. Wir erläutern die Nachteile, aber vor allem zeigen wir auch, wie dieses neue Format wieder abschalten kann. Es ist nämlich bei vielen Menschen nicht besonders beliebt!

### **Der Nachteil**

Dieses Format ist aber noch so neu, dass (noch) nicht alle Computer damit umgehen können. Wenn man also die Bilder vom Smartphone auf den Computer überträgt, so kann es sein, dass die Bilder dort (noch) nicht dargestellt werden können. Dafür gibt es mehrere Lösungen: Man kann sogenannte "Erweiterungen" (englisch: Plugins) installieren, die in der Lage sind, die Bilder anzuzeigen. Oder man kann Programme und Internetseiten benutzen, um die Bilder zu konvertieren, also umzuwandeln. Und vor allem kann man vorsorglich das Aufnahmeformat am Smartphone ändern, sodass die Fotos nicht mehr in diesem neuen Format aufgenommen werden. Sie haben die Wahl:

### **Aufnahmeformat ändern bei Android**

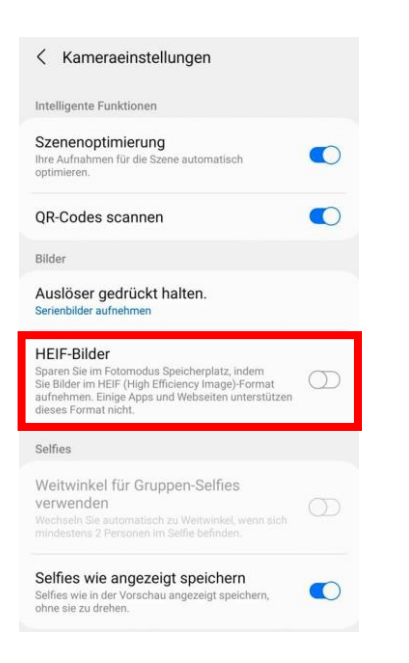

Nicht alle Android-Geräte verwenden das neue HEIF-Format. Bei manchen Geräten wurde es aber kürzlich durch ein Update im Hintergrund ungefragt aktiviert. Der Hintergedanke ist gut: das Format spart Speicherplatz. Überrascht waren viele Nutzerinnen und Nutzer jedoch, als sie die Bilder plötzlich nicht mehr am Computer ansehen konnten, da der Computer das neue Format noch nicht unterstützt. Wenn HEIF bei Ihnen am Android-Smartphone aktiviert ist und Sie es wieder ausschalten möchten, so öffnen Sie die Kamera-App und suchen Sie nun nach einem Zahnradsymbol für die Kameraeinstellungen, oft ist dieses Symbol oben am Rand zu finden. In diesen Einstellungen gibt es nun die Möglichkeit, die HEIF-Bilder gezielt ein- und auszuschalten. Manchmal verbirgt sich diese Option noch hinter einem weiteren Menüpunkt "Bildformate". Wenn Sie die Funktion bei sich nicht finden, ist Ihr Gerät schon etwas älter und diese neue Funktion wurde erst gar nicht auf Ihrem Smartphone durch das besagte Update eingespielt. Manchmal ist es also gar nicht so schlecht, wenn man nicht das allerneuste Gerät besitzt.

#### $13:27$  $m \approx m$ < Kamera Formate **High Efficiency** V Maximale Kompatibilität Nimm Fotos und Videos im High-Efficiency-Format "HEIF/HEVC" auf, um die Dateigröße zu reduzieren. Für "Maximale Kompatibilität" wird immer JPEG/H.264 verwendet, für "4K (60 fps)" und "1080p (240 fps)" ist jedoch "High Efficiency" erforderlich.

#### **Aufnahmeformat ändern beim iPhone**

Auf dem iPhone von Apple ist HEIF seit iOS 11 die Standard-Einstellung zur Aufnahme von Bildern und Videos. Doch auch beim iPhone können Sie das neue Format wieder ausschalten. Öffnen Sie dafür die iPhone-Einstellungen über das Zahnrad-Symbol. Gehen Sie nun in der langen Liste weiter nach unten bis zum Menüpunkt "Kamera". Tippen Sie hier an und wählen Sie nun "Formate". Hier können Sie von "High Efficiency" auf "Maximale Kompatibilität" umschalten. Dann wird wieder das JPEG-Format verwendet und das neue HEIF-Format ausgeschaltet.

# **HEIF/HEIC-Bilder umwandeln**

Es gibt viele Möglichkeiten, HEIC- oder HEIF-Bilder umzuwandeln. Zahlreiche Internetseiten wie zum Beispiel<https://heictojpg.com/> bieten eine Konvertierung an, zudem gibt es diverse Programme, die man auf dem Computer installieren kann und welche die Fotos umwandeln.

Da viele Menschen ihre privaten Bilder nicht auf Internetseiten hochladen möchten, haben wir **ein sehr einfaches Programm** für Sie herausgesucht, das wir vorstellen möchten. Damit können auch mehrere Bilder (und Videos) auf einmal umgewandelt werden. Ziehen Sie dafür einfach mehrere Bilder auf einen Schlag in das Programm.

Die Seite zum Herunterladen heißt:<https://imazing.com/de/converter>

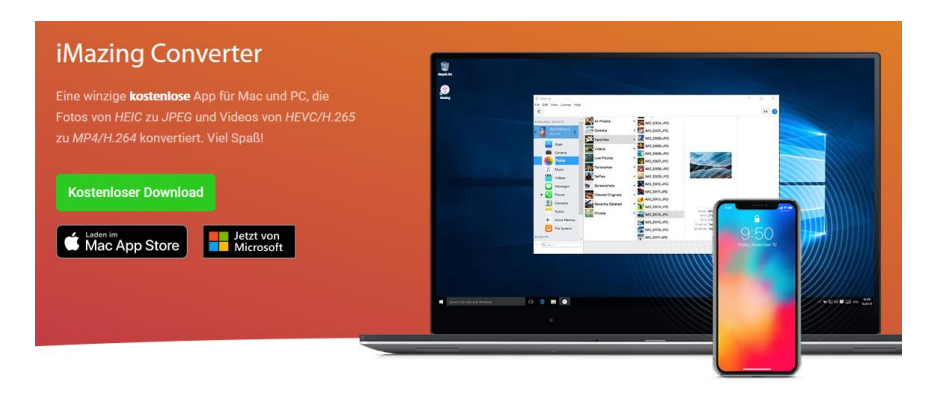

Quelle: [https://levato.de](https://levato.de/)

Am 4.11.2022 vorgestellt von Peter Aeberhard